# ORACLE®

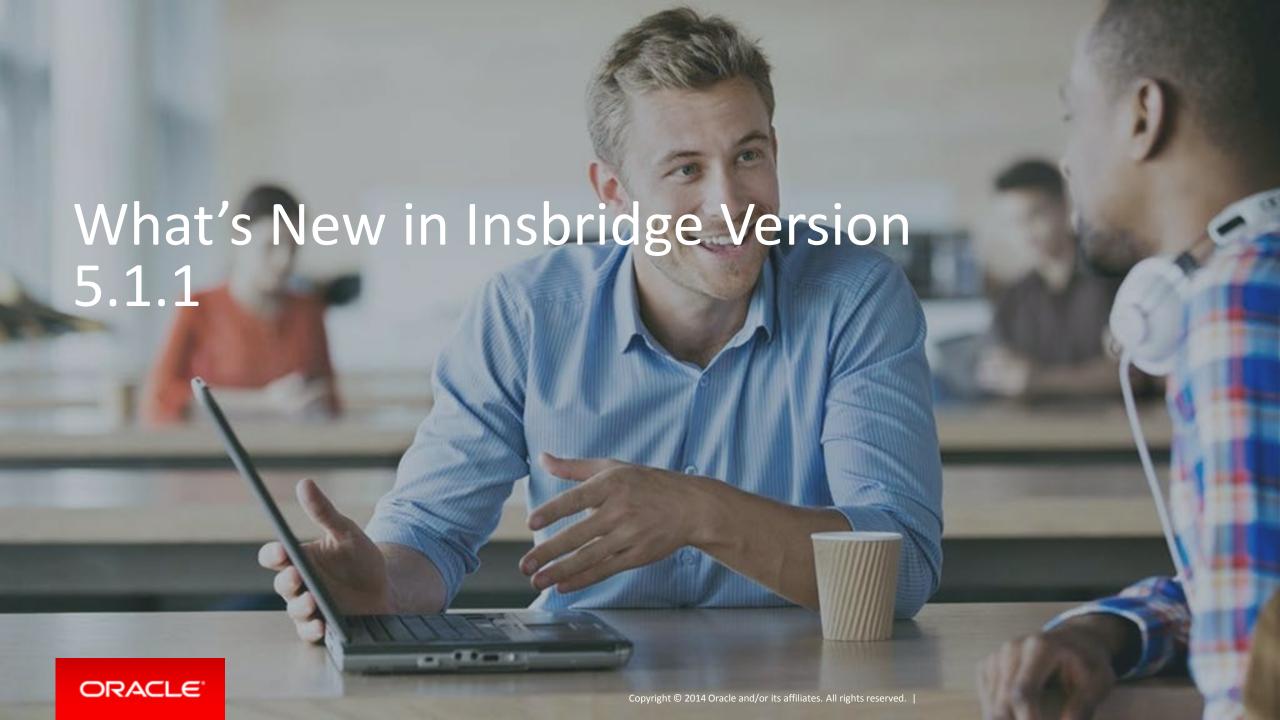

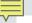

#### Safe Harbor Statement

The preceding is intended to outline our general product direction. It is intended for information purposes only, and may not be incorporated into any contract. It is not a commitment to deliver any material, code, or functionality, and should not be relied upon in making purchasing decisions. The development, release, and timing of any features or functionality described for Oracle's products remains at the sole discretion of Oracle.

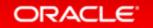

# What's New in Insbridge Version 5.2

#### **Features**

SoftData Version 2

SoftData Version 2 Features

**Data Sources** 

**Table Data Editing** 

**Table Data Result Sorting** 

Auto Mapping for Columns of Table Data

Table Data Import

**Advanced Copies** 

#### **Features**

Debug Report 2.0

P2P Mappings Copied

Testing: Option for Filter Rules

Output Mapping Refresh

Sequencing Refresh

**Project Moves** 

SRP Reports and Email

Table Loading for Releases

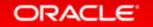

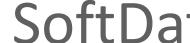

# SoftData Version 2

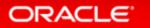

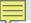

# Changes for SoftData Version 2

- Backend changes to SoftData Version 2 now allow the SoftData request to call the SoftRater engine to make the SoftData call.
- The SoftRater engine now can retrieve the program version that needs to be used by the SoftData request without using global versioning.
- The SoftRater engine can retrieve the table variable revision number that the found program version is packaged to use.
- A SoftData table query can be done using the name of the table.
- The SoftRater engine can get the program ID of the table variable used in the selected program version.

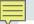

# SoftData Version 2 Sample of Format Changes

- SoftData Program Elements (program ID number) program\_id
- SoftData Program Elements (program version number) program\_ver
- SoftData M node Elements product\_id is not required
- SoftData M node Elements ni (lookup variable name)
- SoftData M node Elements a scope attribute is required for global or universal tables
- SoftData M node Elements New, g (Grouping) and dv (Default Value)
- SoftData M node Elements New, sv (sort value)

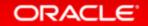

#### $\equiv$

## SoftData Version 2 Format

```
<ibdoc>
  <request project_id="3" env_def="IBSR_DB2">
   <heading>
    <datarequest>
      opram parent_id="8659" program_id="62" program_ver="6">
       <tv i="59" ni="Territory Code" scope="0" sv="2">
       <q i= "1" v="CA"/>
       </tv>
     </datarequest>
   </heading>
  </request>
</ibdoc>
```

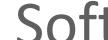

## SoftData Version 2 Features

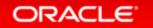

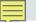

# SoftData Version 2 Grouping and Default Value

- There are three attributes available in SoftData Version 2 that are not available in SoftData Version 1.
- Grouping
  - <tv i="59" g= "1">
- Default Value
  - <tv i="59" dv= "1">
- OR Condition
  - <or v= "ABC">

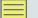

# SoftData Version 2 Grouping

| Criterion1 | Criterion2 | Criterion3 | Criterion4 | Criterion5 | Result1 | Result2 |
|------------|------------|------------|------------|------------|---------|---------|
| String     | String     | String     | Integer    | Integer    | String  | String  |
| Α          | В          | С          | 1          | 2          | No      | Yes     |
| A          | С          | В          | 1          | 2          | No      | Yes     |
| В          | А          | С          | 1          | 2          | No      | Yes     |
| В          | С          | А          | 1          | 2          | No      | Yes     |
| С          | А          | В          | 1          | 2          | No      | Yes     |
| С          | В          | А          | 1          | 2          | No      | Yes     |
| х          | Υ          | Z          | 8          | 9          | Yes     | Yes     |
| Х          | Z          | Υ          | 8          | 9          | Yes     | Yes     |
| Υ          | Χ          | Z          | 8          | 9          | Yes     | Yes     |
| Υ          | Z          | Χ          | 8          | 9          | Yes     | Yes     |
| Z          | X          | Υ          | 8          | 9          | Yes     | Yes     |
| Z          | Υ          | Χ          | 8          | 9          | Yes     | Yes     |

#### Standard Criteria

| Criterion1 | Criterion2 | Criterion3 | Criterion4 | Criterion5 | Result1 | Result2 |
|------------|------------|------------|------------|------------|---------|---------|
| String     | String     | String     | Integer    | Integer    | String  | String  |
|            | GROUP      |            |            |            |         |         |
| A          | В          | С          | 1          | 2          | No      | Yes     |
| X          | Y          | Z          | 8          | 9          | Yes     | Yes     |

Grouped Criteria

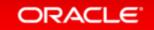

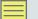

# SoftData Version 2 Table Grouping

```
<ibdoc>
 <request project_id="3" env_def="IBSR DB2">
  <heading>
    <datarequest>
     comparem id="8659" program id="62" program ver="6">
      <tv i="59" ni="Territory Code" scope= "0">
      <q i="1" v="CA" g="1"/>
      <q i="2" v="95725"/>
      <q i="3" v="FRESNO" g="1"/>
      </tv>
     </datarequest>
  </heading>
 </request>
</ibdoc>
```

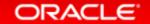

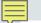

# SoftData Version 2 Data Sources Grouping

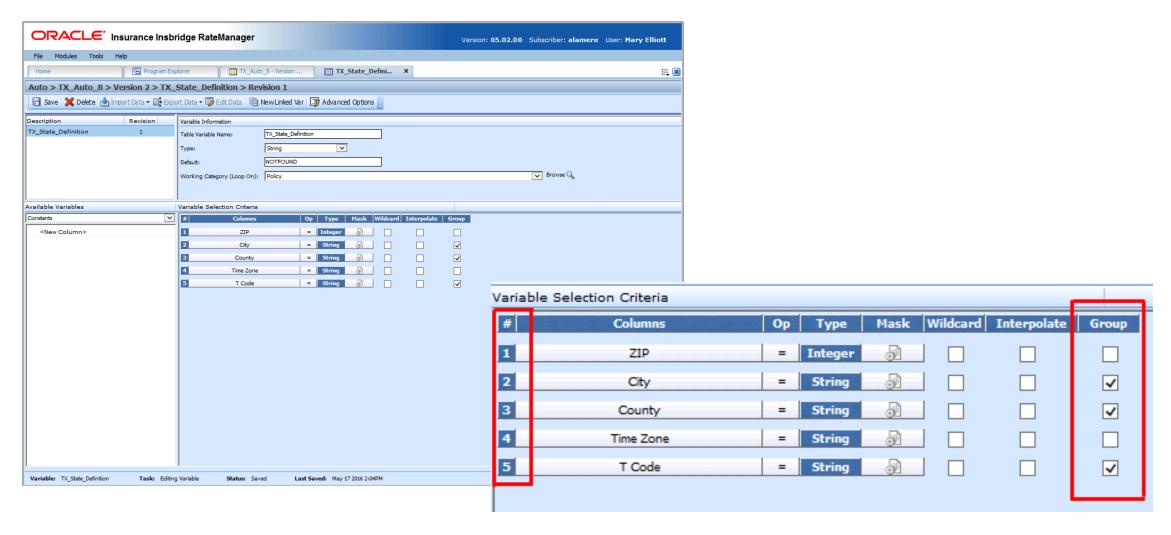

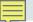

## SoftData Version 2 Default Value

- Default Value
  - <tv i="59" dv="1">
- The default value is the value that will be selected at runtime if no matching criteria row is found

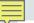

## SoftData Version 2 OR Condition

- Default Value
  - **-** <q i="5" v="469">
    - <or v="470"/>
    - <or v="471"/>
  - </q>
- Allows for more than one values to be entered for the qualifier.

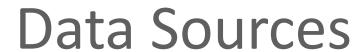

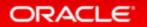

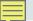

#### **Data Sources**

Issue

No way to use table data in SoftData calls that does not require RateManager variables

Solution

Provide a means to use table data that does not require RateManager variables

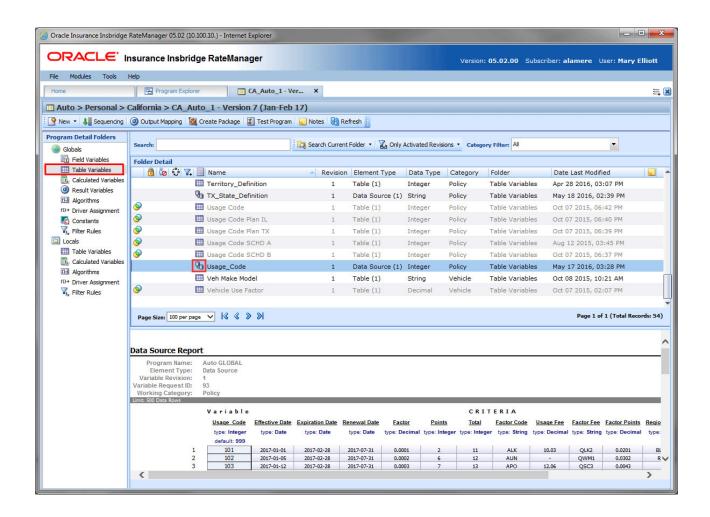

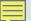

#### **Data Sources**

- Does not use RateManager variables
- Data can be imported and exported like any table
- Are not used in any RateManager variables
- Does not require any special setup

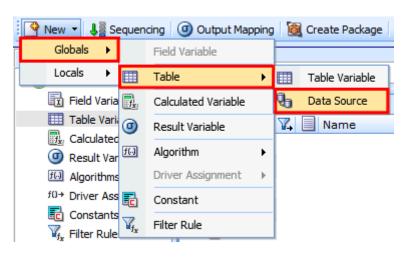

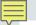

## Editing a Data Source

 Rows are managed on the first Editing screen

 Data cells are managed on the second Editing screen

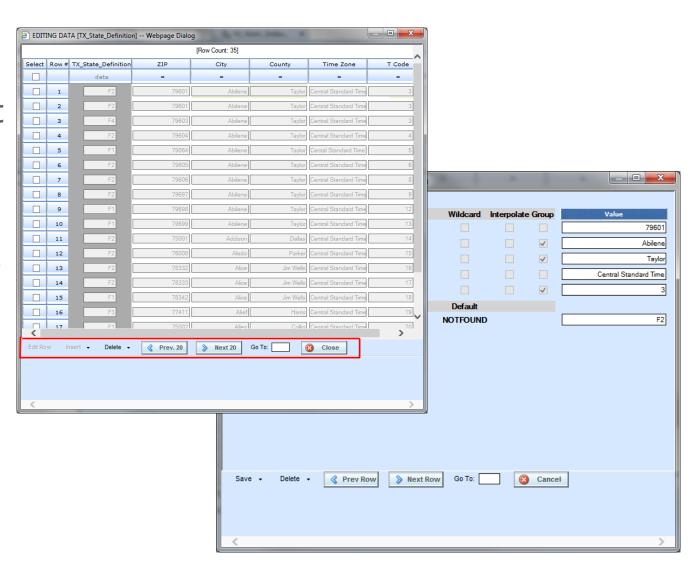

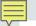

## Editing a Data Source

 Rows are managed on the first Editing screen

 Data cells are managed on the second Editing screen

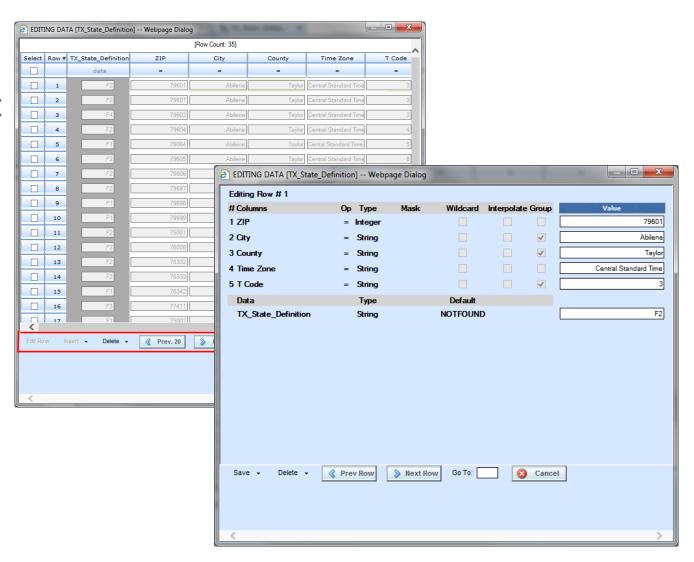

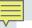

## Working with a Data Source

- Data Sources are used in SoftData Version 2 calls only.
- To use a data source in a SoftData call, you must add the data source to the output mapping for the program.

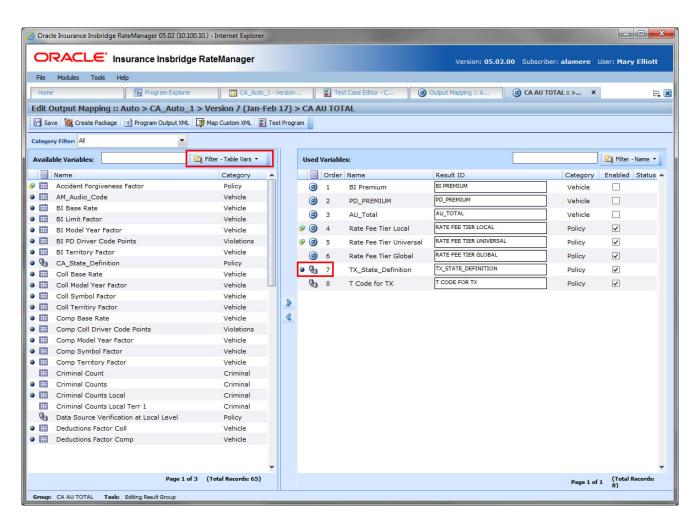

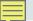

## Working with a Data Source

- To verify the data source is in the program, run a test case.
- The data source is returned with the default value

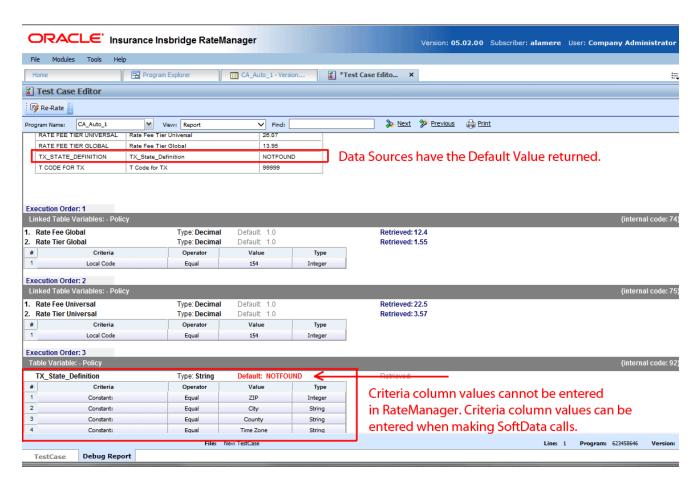

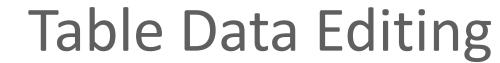

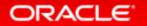

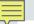

# Table Data Editing

Issue

Inability to copy and paste rows or delete table rows in bulk

Solution

Add the ability to copy and paste rows and to delete one or more table rows

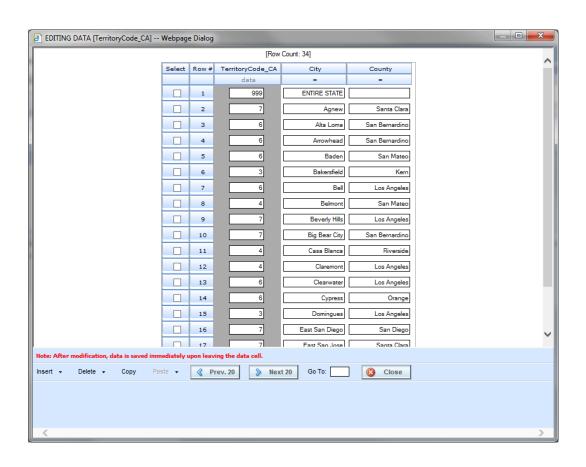

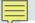

# **New Row Options**

New options have been added to the bottom of the Edit Data screen.

- Insert Inserts a row either above or below the selected row.
- Delete Removes the select row, or selected rows, or all rows on the page.
- Copy Copies the selected row, or selected rows.
- Paste Pastes copied row(s) either above or below the selected row. If a row is not selected, the rows are pasted at the end of the table. Paste is only displayed when a row has been copied.

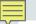

# Deleting One or More Rows

- You can delete a single row, multiple rows or all rows on the page.
- Changes to the table are saved immediately.

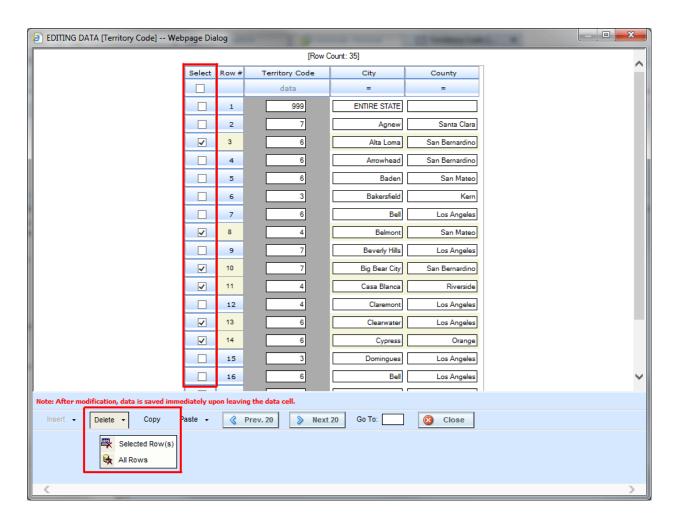

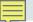

# Copying One or More Rows

 A single row or multiple rows can be copied.

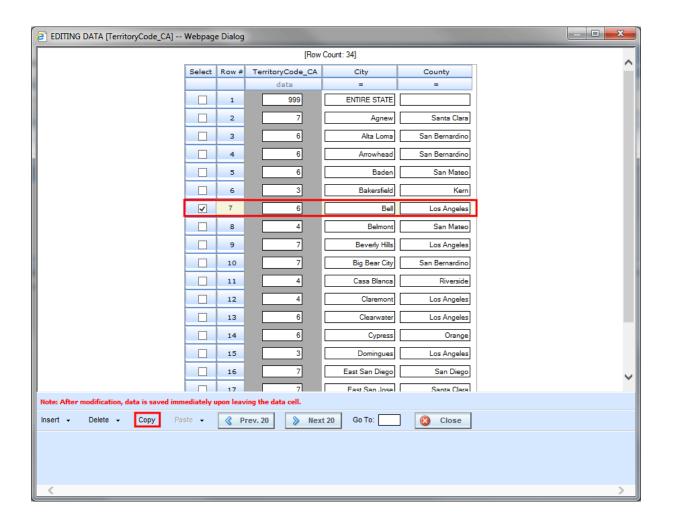

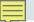

# Pasting One or More Rows

 Copied rows can be placed in a specific location or at the end of the table.

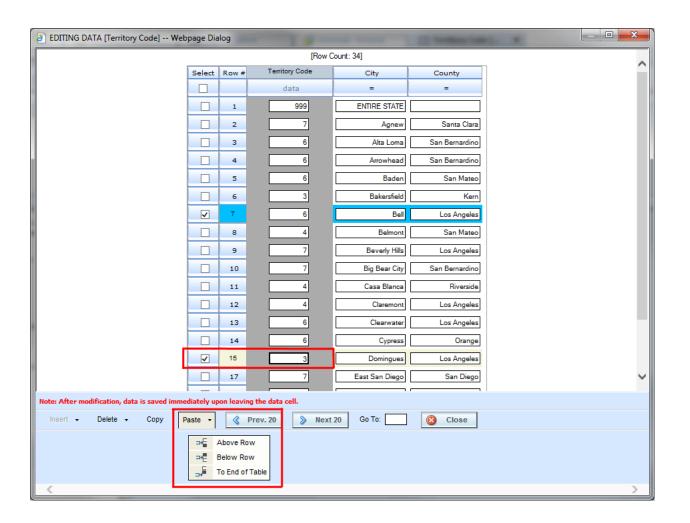

# Table Data Result Sorting

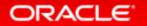

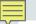

# Table Data Result Sorting

Issue
 Inability to sort table data results

Solution

The ability to sort table data results either in ascending or descending order by the criteria you select

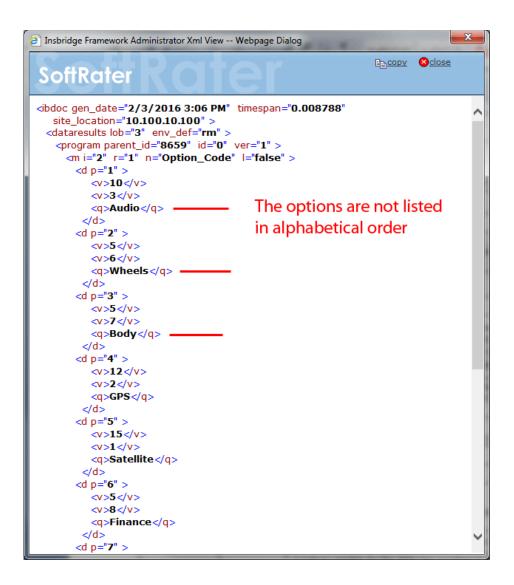

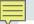

# Adding a Sorting Attribute

- To use sorting, there are two attributes that must be added to the Table Variable mapping (m) node.
  - − SC: The sc attribute is where you specify the column that is to be used for sorting.
  - QC: The qc attribute is where you define the number of qualifiers in the table variable.

# SoftData Test Interface This page will test SoftData request submittals. Click here to view the SoftData help document. REQUEST INFORMATION Select an XML file or enter text below: Select an XML file or enter text below: Select an XML file

# Adding a Sorting Attribute – SC

- The sc attribute is where you specify the column that is to be used for sorting.
- Format for the sc attribute is: column # | data type | ascending or descending
- Column # can be 1 50.
- The data type of the column. 0 Integer, 1 String, 2 Decimal, or 3 Date.
- How the sort is to be done. Ascending = 0 and Descending = 1
- The entries are separated by a vertical bar ( | ).
  - For example: sc="2 | 2 | 0"

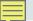

# Adding a Sorting Attribute – QC

- The qc attribute defines the numbers of qualifiers. For example qc="12"
- You can verify the number of qualifiers, as well as other information by going in to RateManager.

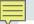

# Rules for Sorting Attributes

- Sorting by multiple columns can be done. The format for each is separated by a comma (,).
- For example: sc="2 | 2 | 0, 1 | 3 | 0 "
- Sorting attributes cannot be used with other attributes such as
  - p (lookups from a data row position)
  - fq (list of selected qualifiers in Java only)
  - c (total count of data rows to be returned)
- When sorting linked variables, the first value is the one where the sorting is done.

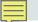

# Without a Sorting Attribute

Sorting does not have to be done. Simple SoftData calls can still be done.

#### This page will test SoftData request submittals. Click here to view the SoftData help document. REQUEST INFORMATION Select an XML file or enter text below: Browse... <ibdoc> <datarequest project\_id="3" env\_def="RM"> cprogram parent id="8659" id="0" ver="1"> <m i="2" r="1" product\_id="1" n="Option\_Code"> </datareguest> Clear ViewXml Results Any results received from the Insbridge SoftData Engine request will be in the text area below. RESULT INFORMATION <ibdoc gen date="2/3/2016 3:06 PM" timespan="0.008788" site location="10.100.10.100"><dataresults lob="3"</p> env\_def="rm">program parent\_id="8659" id="0" ver="1"><m i="2" r="1" n="Option\_Code" l="false"><d</pre> p="1"><v>10</v></v><q>Audio</q></d><d p="2"><v>5</v><<v>6</v><q>Wheels</q></d><d p="3"><v>5</v><q>Body</q></d><d p="4"><v>12</v><v>2</v><q>GPS</q></d><d p="5"><v>15</v><v>1</v><q>Satellite</q></d><d p="6"><v>5</v><v>8</v><q>Finance</q></d><d p="7"><v>8</v><q>Video</q></d><d p="8"><v>3</v><v>10</v><q>Security</q></d><dp="9"><v>4</v><v>9</v><q>Leather</q></d><d Execute! ViewXml

SoftData Test Interface

# With a Sorting Attribute

Sorting results are returned in the order requested.

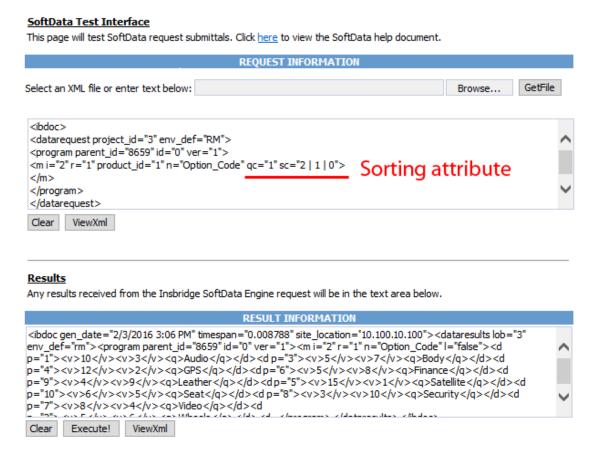

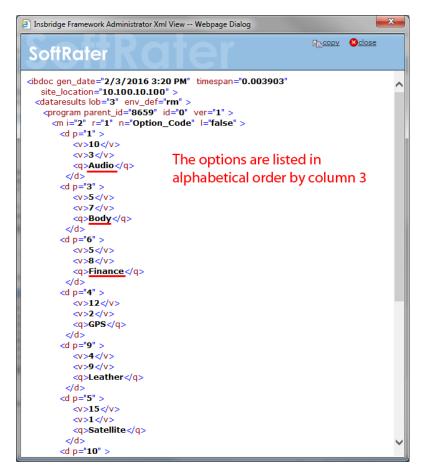

# Auto Mapping for Columns of Table Data

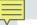

### **Auto Mapping**

Issue

Data imported in to a table variable required manual column matching

Solution

Auto mapping of table variable column headers

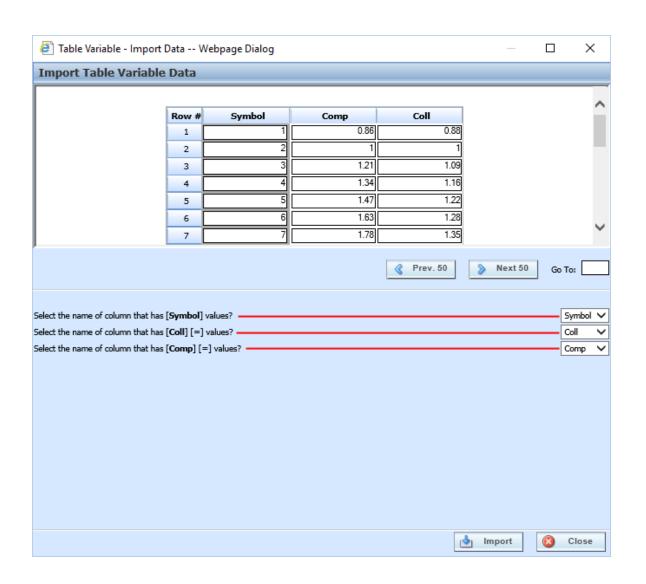

# Table Data Import

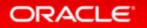

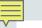

### **Imports**

Issue

Only tab-delimited data could be imported in to a table variable

Solution

Allow for data from MS Excel to be imported

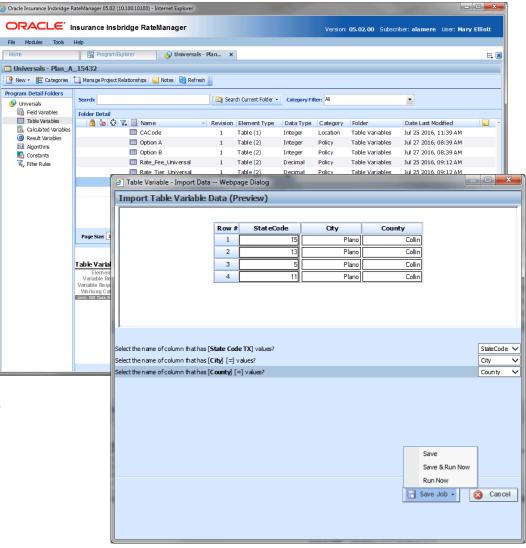

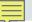

#### Set Up a Shared Workfiles Location

 Table Data Imports requires a shared Workfiles location

Make note of the Share

The share location is required to be entered in RM

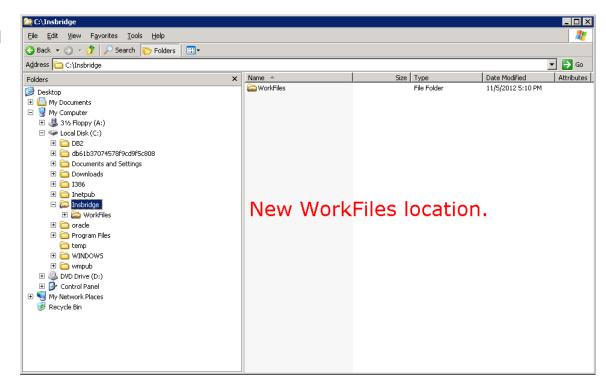

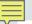

#### Set Up an RM Environment in IBSS

• IBSS requires an RM environment
The RM environment must be the same as the RM environment entered in IBFA

Make note of the IBSS URL
 An IBSS instance is required to be entered in RM

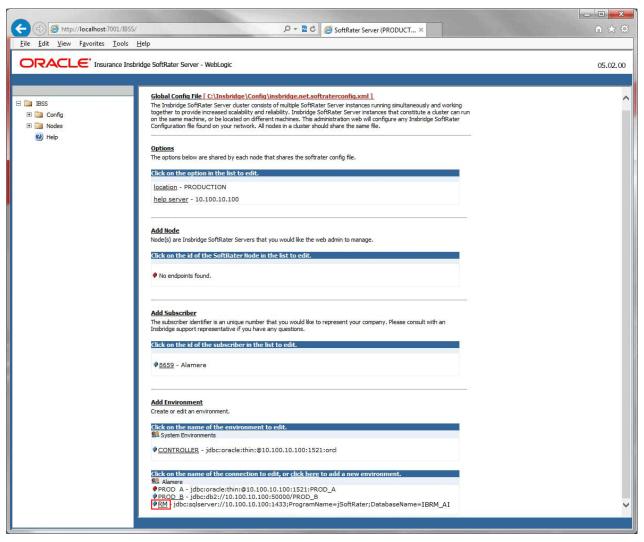

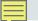

### Set Up the Access Right

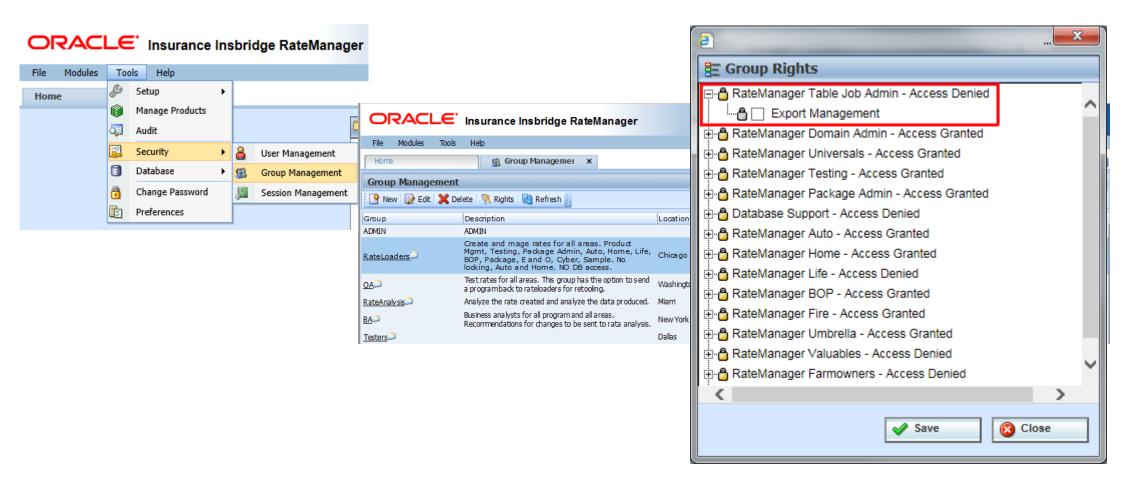

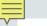

#### Set Up Preferences

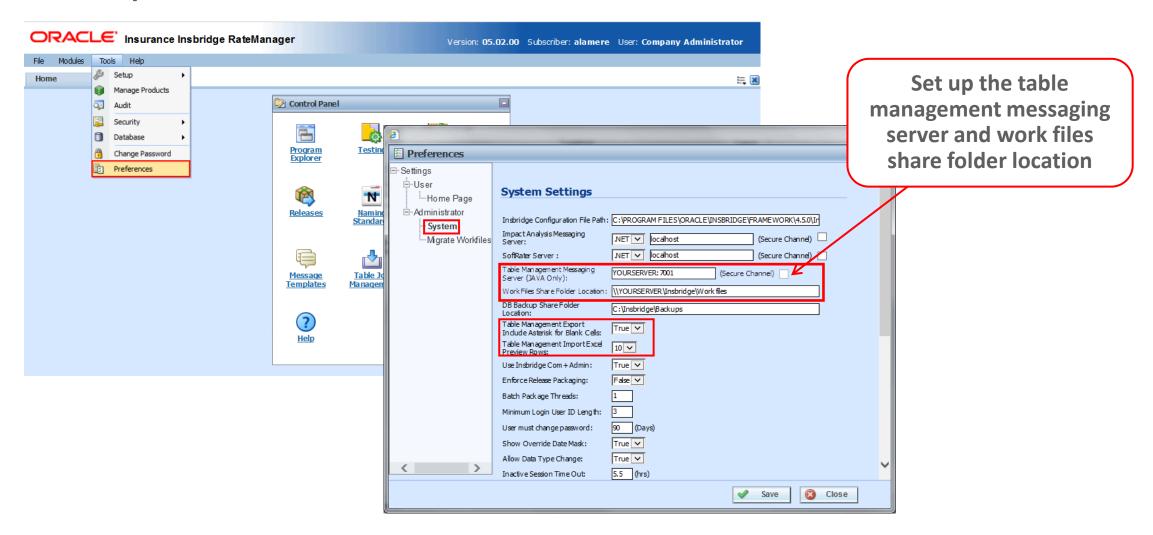

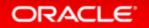

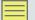

#### Table Job Management

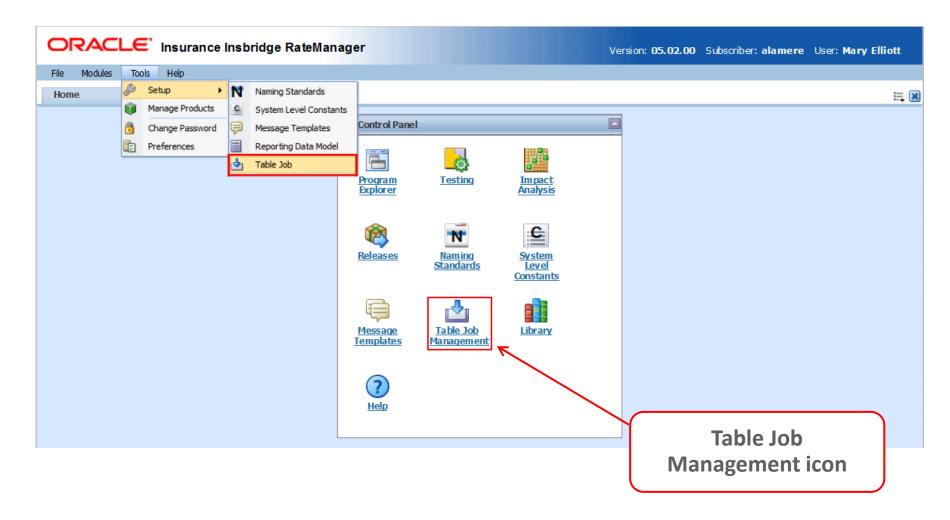

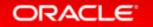

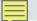

#### Creating New Job

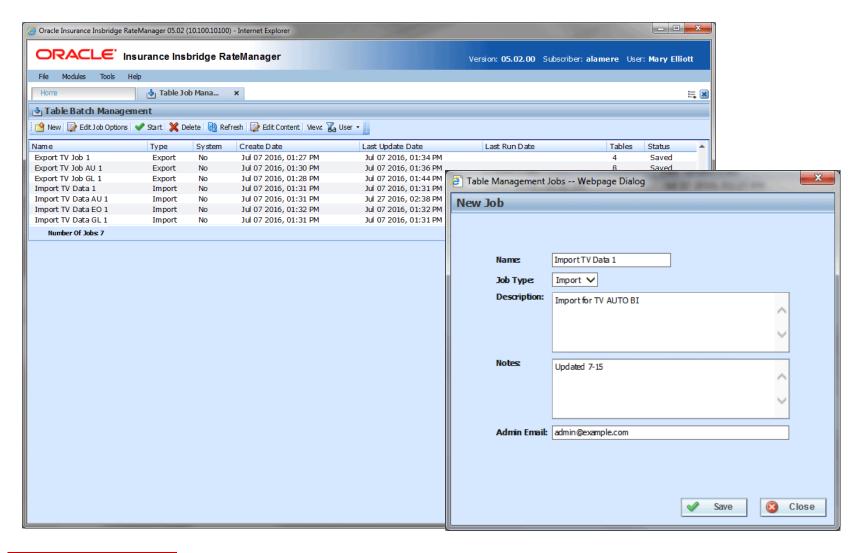

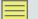

### Importing Table Data

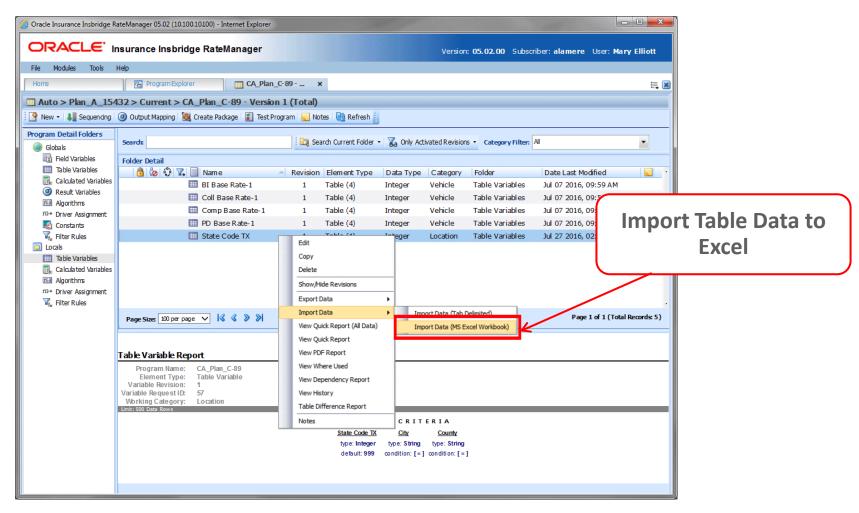

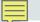

#### Importing Table Data Files

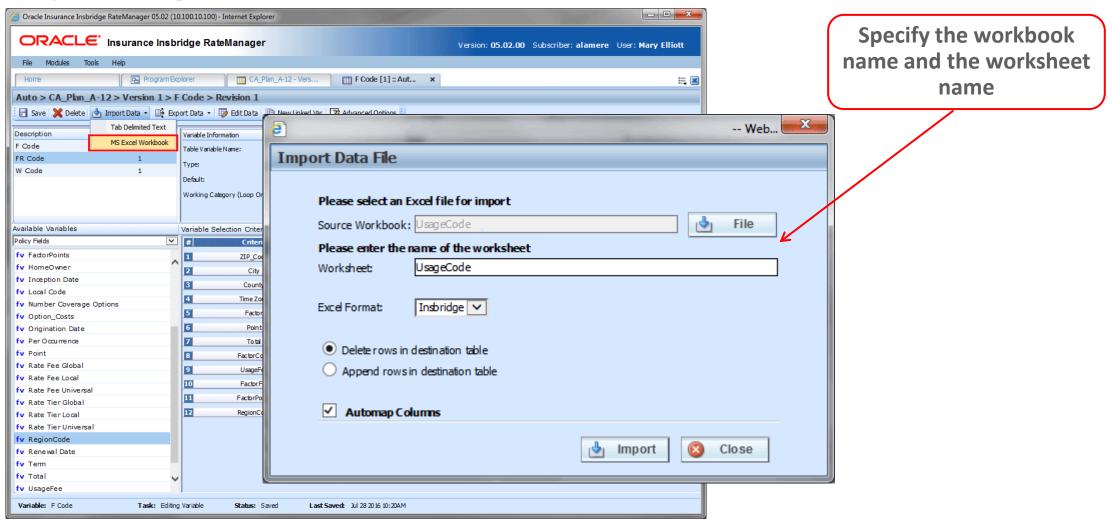

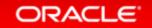

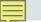

### Selecting Table Data Files

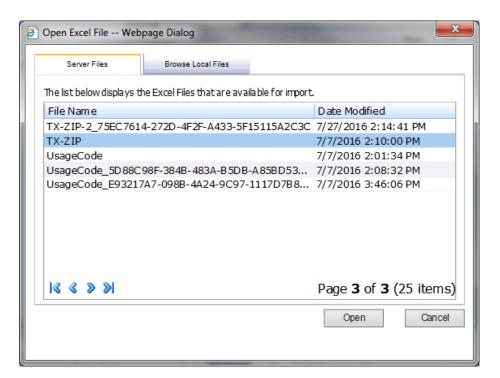

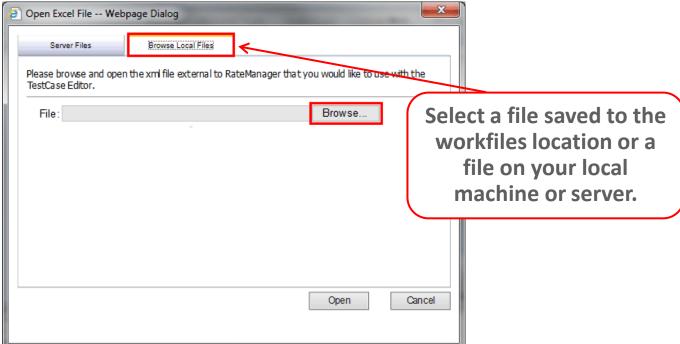

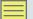

#### Table Data Workbook and Worksheet

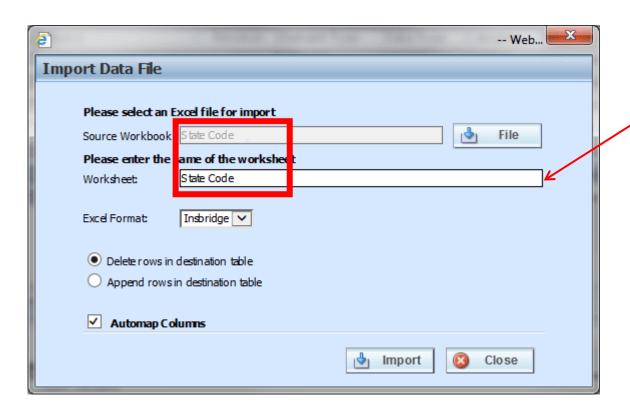

Specify the workbook name and the worksheet name

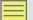

#### **Table Data Options**

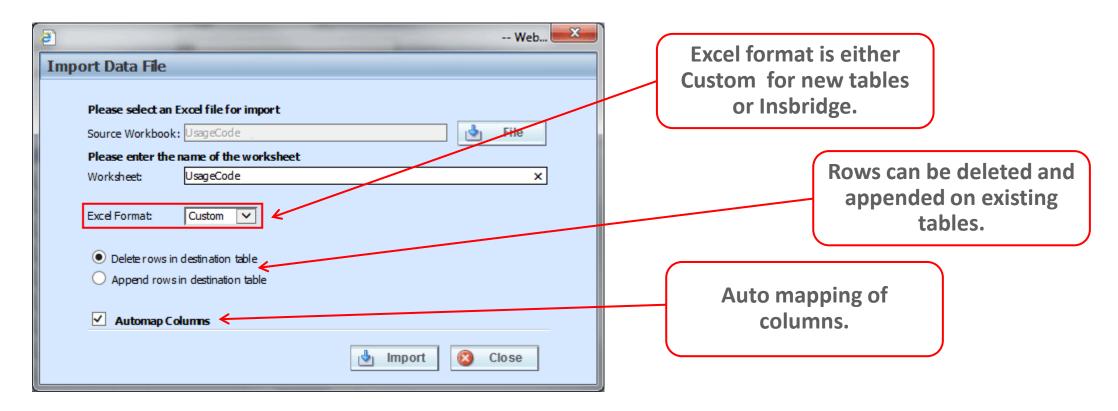

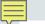

### Previewing Table Data

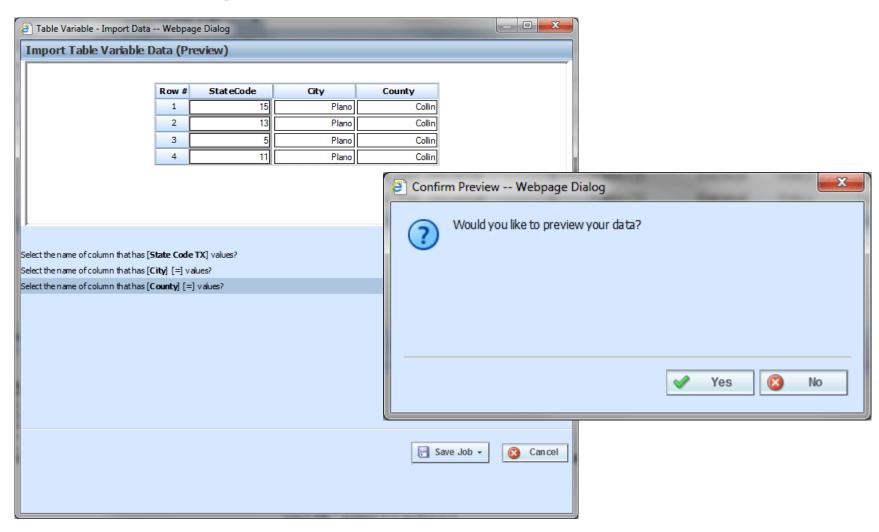

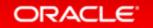

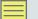

#### Adding to a Job

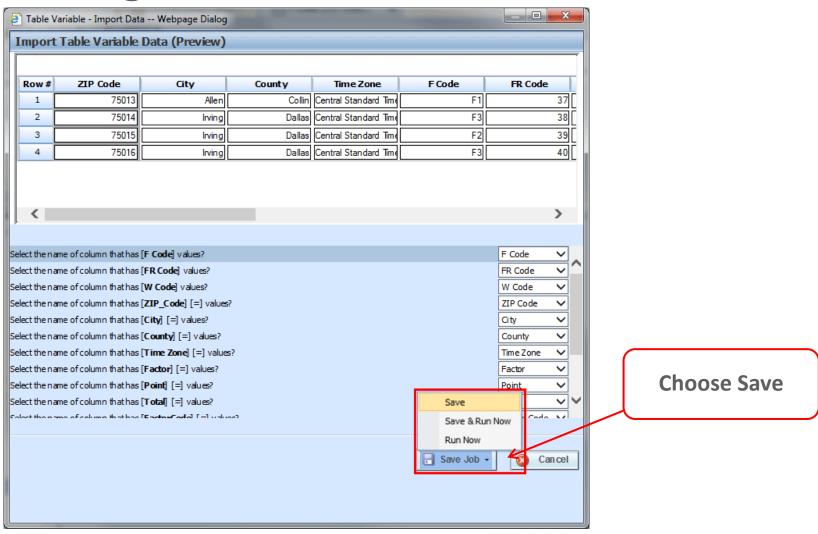

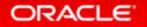

# Successfully Adding to a Job

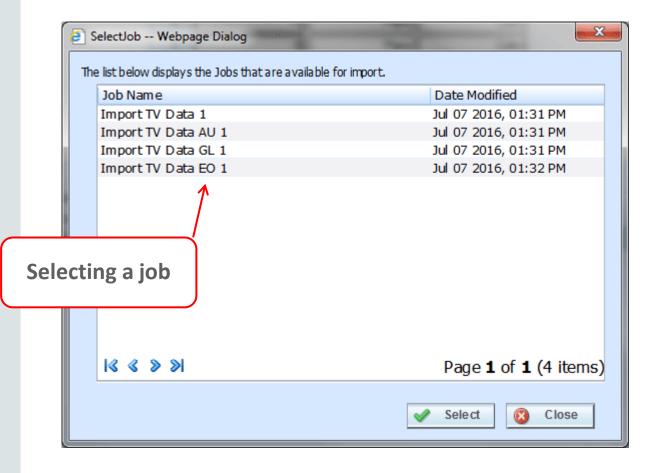

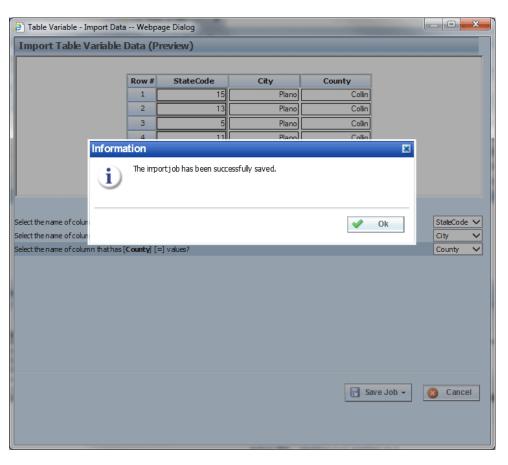

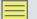

### Viewing the Table Jobs

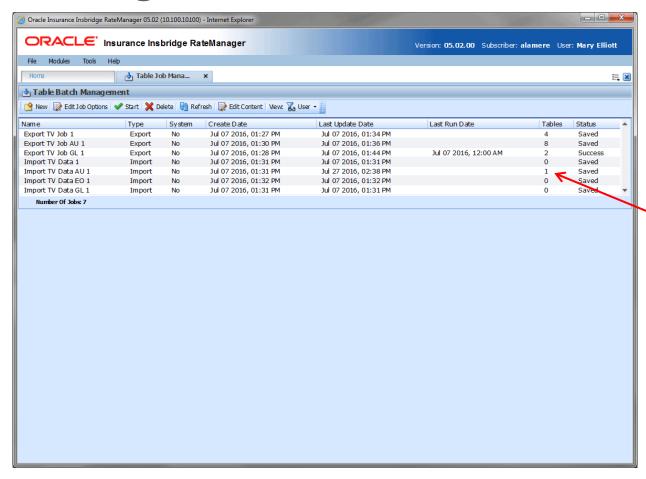

Jobs show the number of tables and current status

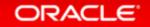

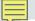

#### Exclude/Include Table in a Job

You Can Include/ Exclude Tables

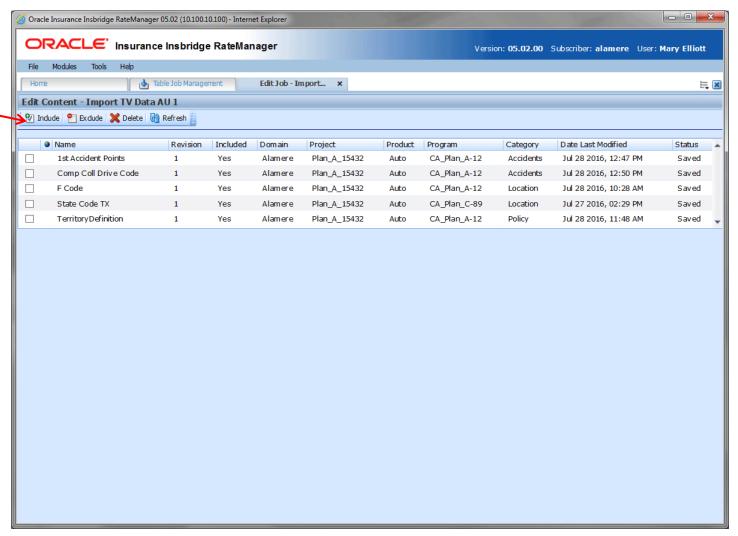

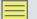

#### Start the Job

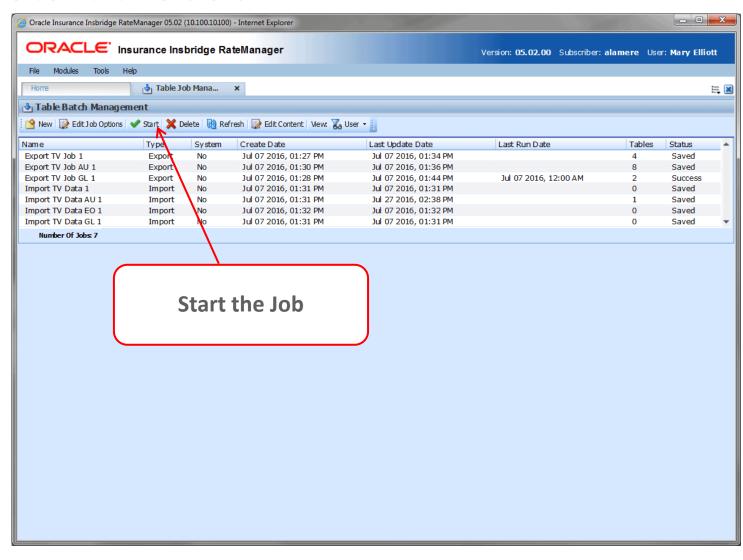

#### Job Status

Hyperlink to Check the Error

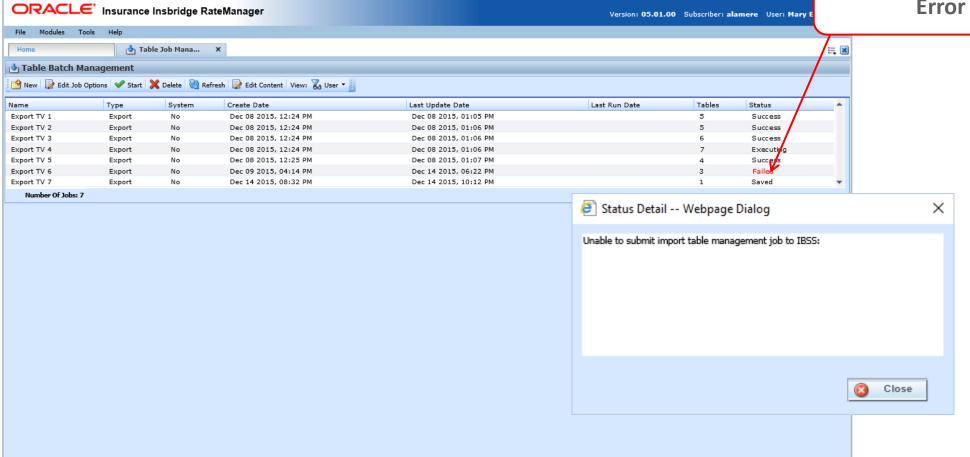

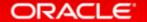

Adding Table Variable to a Job Through Edit Screen

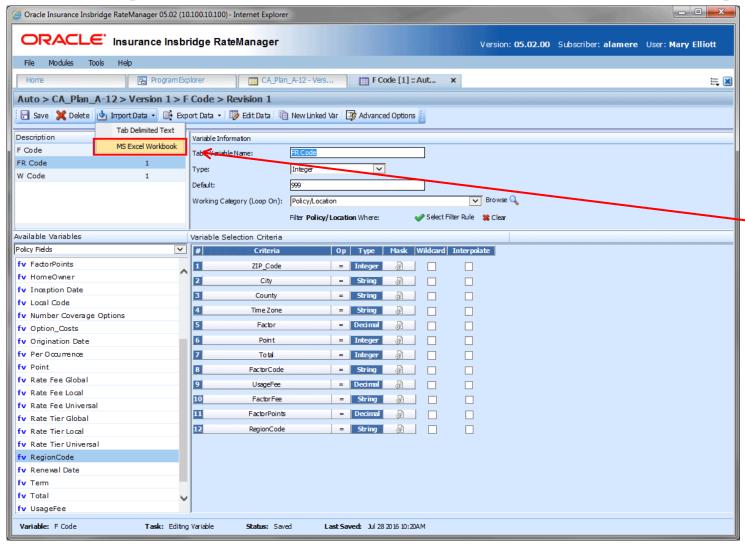

Import Table Data to Excel

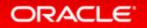

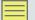

### Table Files on The Library Tab

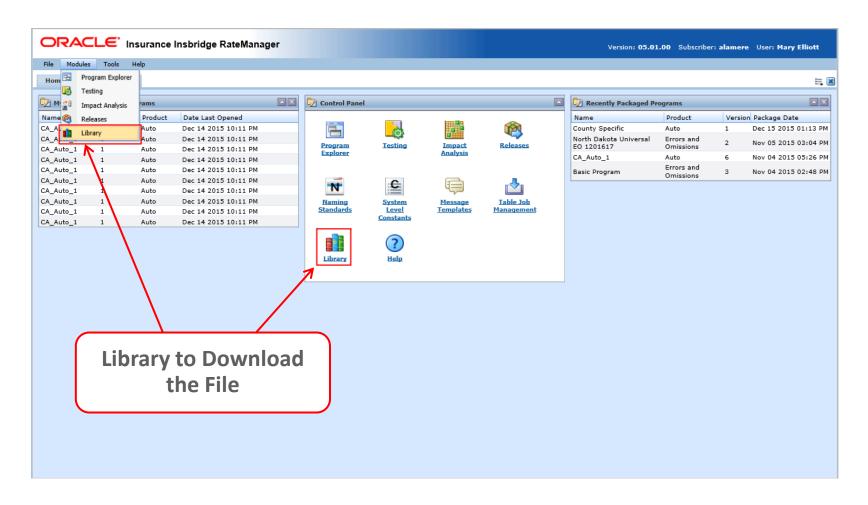

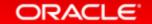

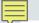

#### Table Imports on the Library

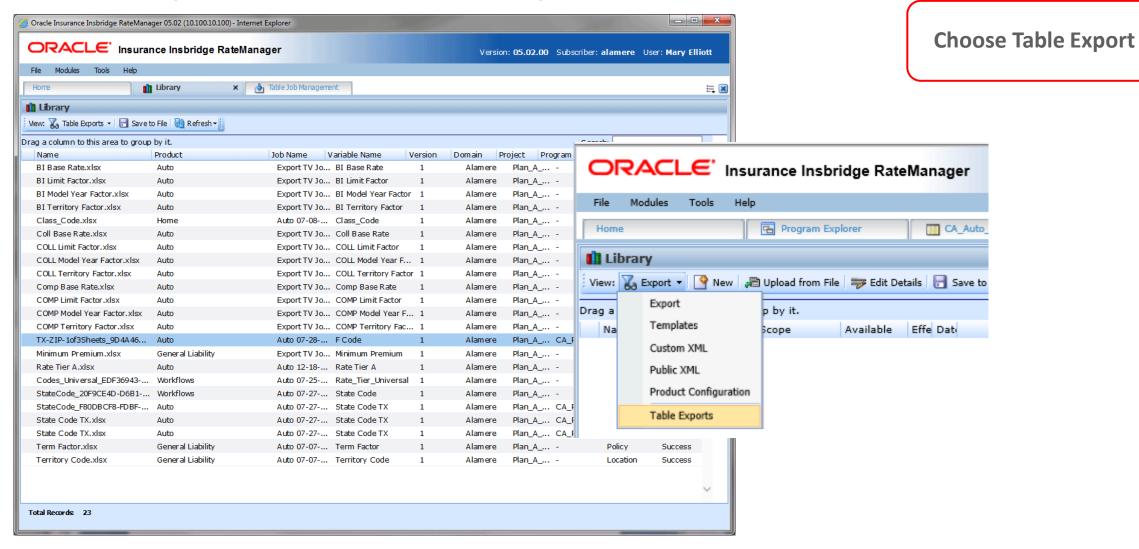

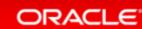

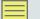

#### Downloading the File

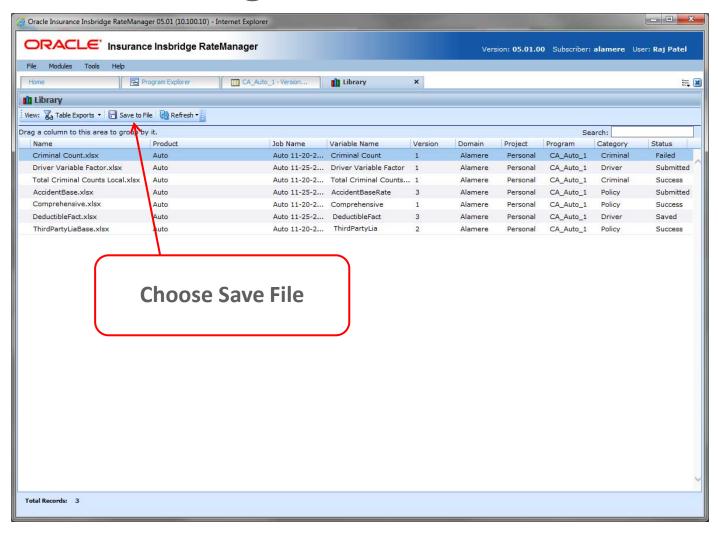

Debug 2.0

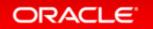

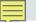

## Testing Debug Report

Issue

Debug reports could reach very large sizes

Solution

Users can now set page sizes in IBSS

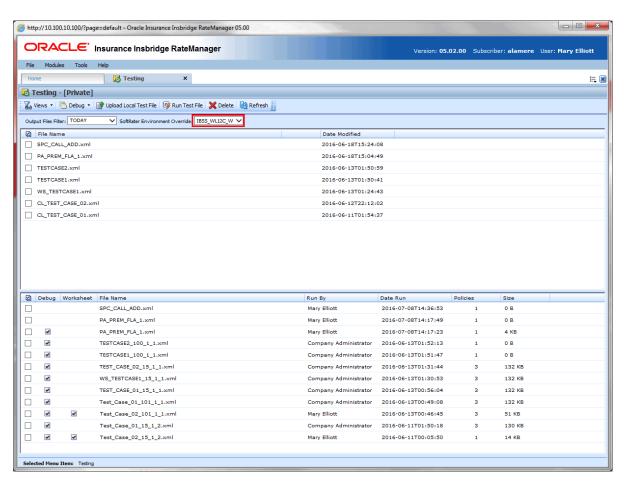

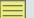

### Report Size Setting in IBSS

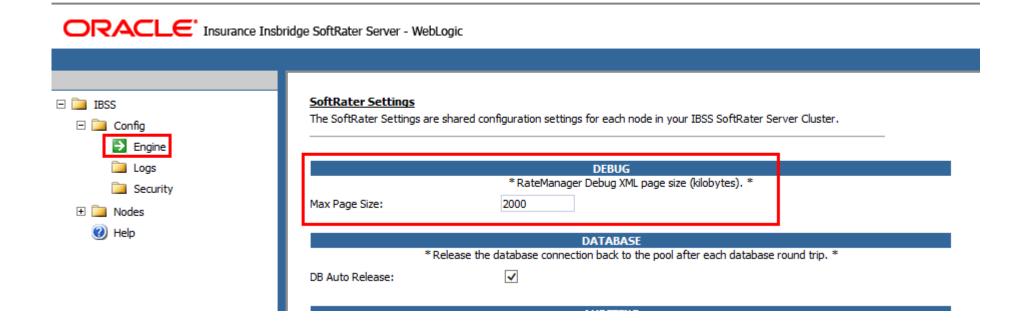

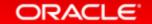

# Copying P2P Mappings

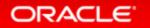

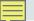

## Copying P2P Mappings

Issue

P2P mappings had to be recreated each time

Solution

Allow for P2P mappings to be copied and searched

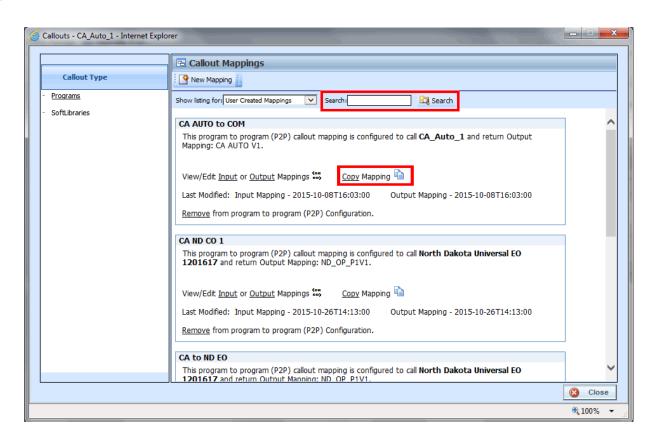

Testing: Changes to the Filter Rules Option

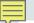

### Testing Filter Rules

Issue

Filter Rules that returned false were displayed

Solution

Users can now turn off false filter rules being displayed

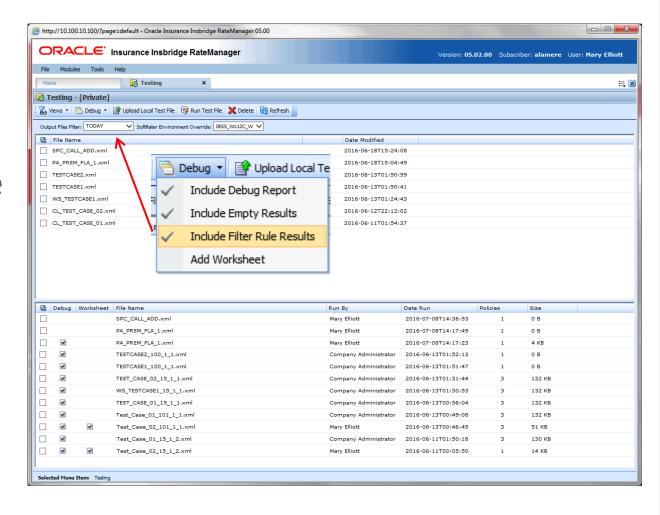

# Sequencing and Output Mapping Refresh

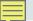

## Sequencing Refresh

Issue

The search and select options were combined

Solution

Separate the search and select options in to Available and Used

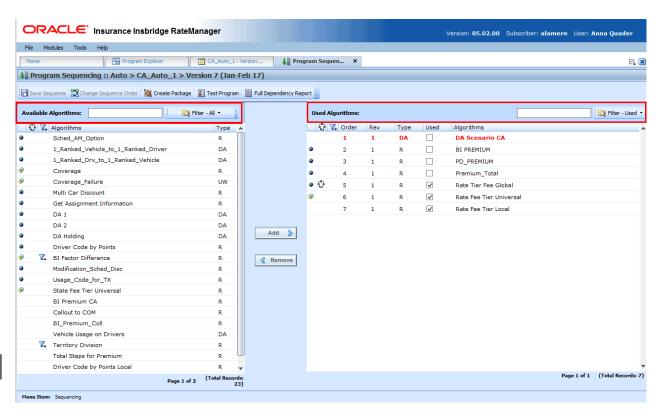

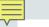

## Sequencing

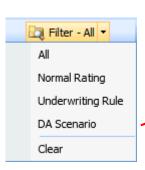

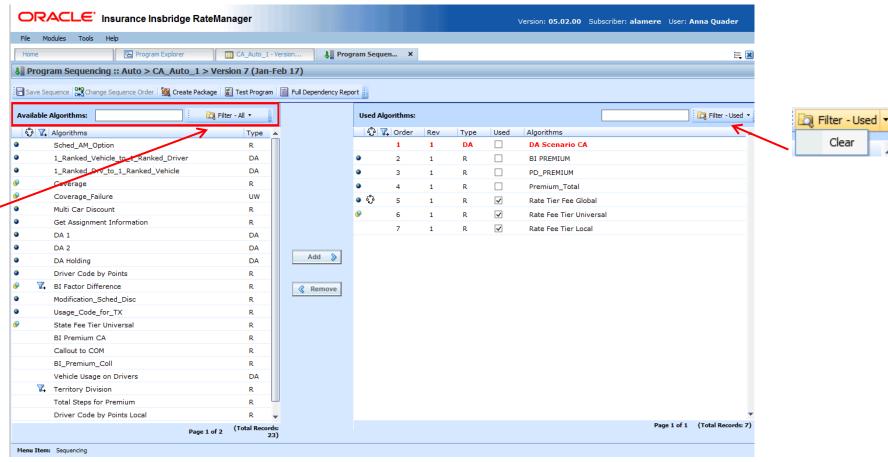

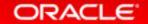

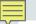

### Output Mapping Refresh

Issue

The search and select options were combined

Solution

Separate the search and select options in to Available and Used

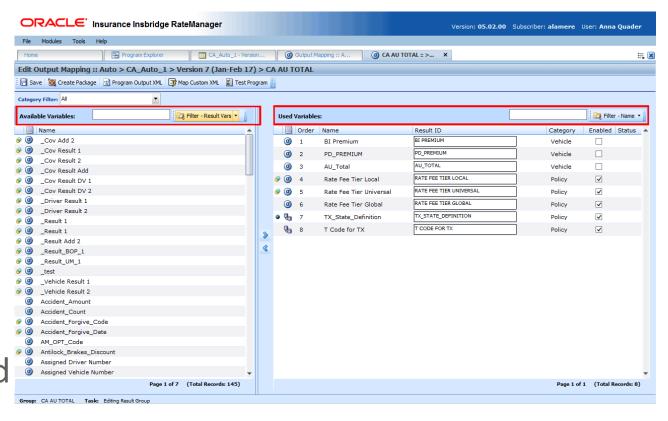

# **Output Mapping**

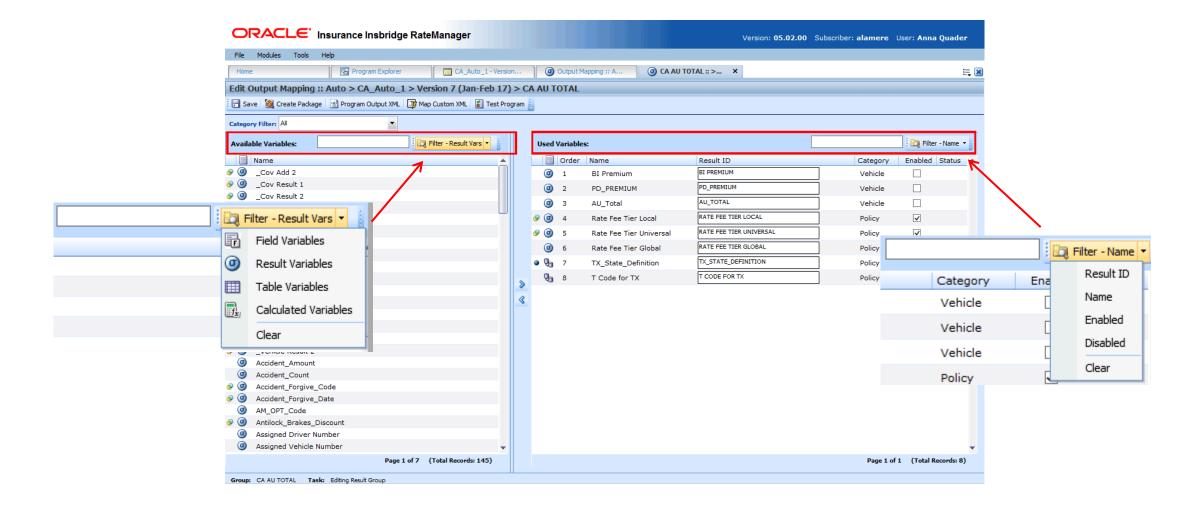

# Project Moves

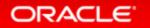

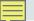

#### **Project Moves**

Issue

Projects could not be moved from one domain to another.

Solution

Allow projects to be moved

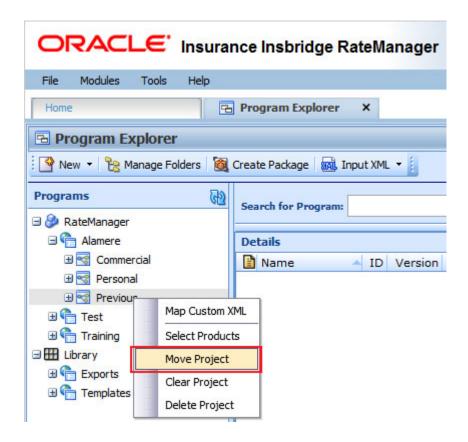

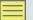

#### **Project Moves**

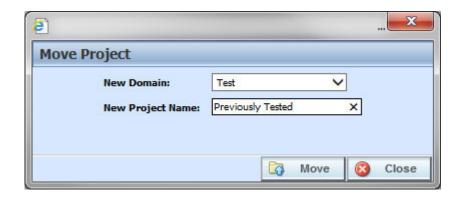

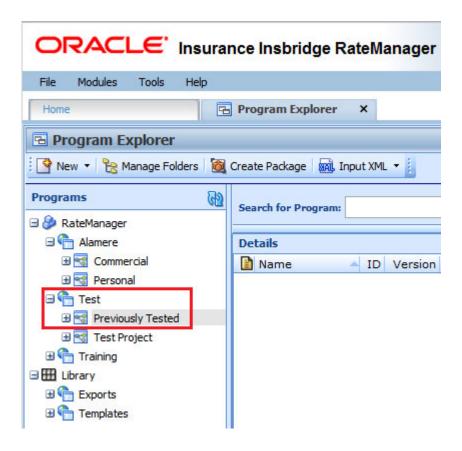

# **Advanced Copies**

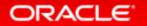

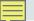

## Variable Copying

#### Issue

On the universal level, elements could not be copied to the local level. On the local level, dependent elements were not always being copied and copied elements had to have name changes.

#### Solution

Universal elements now can be copied to the local level. A check for dependencies had been added. Element names are locked and no longer require changing.

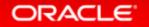

# **Universal Copies**

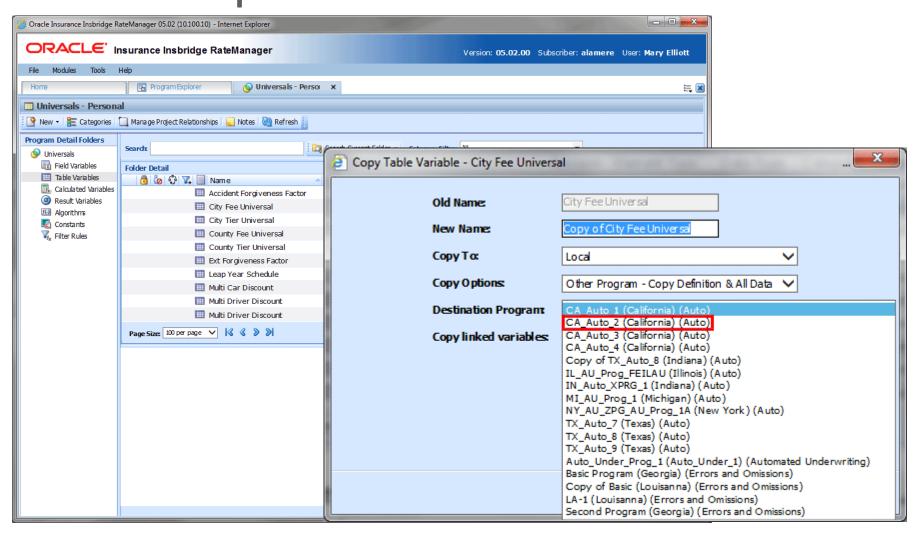

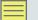

#### **Local Copies**

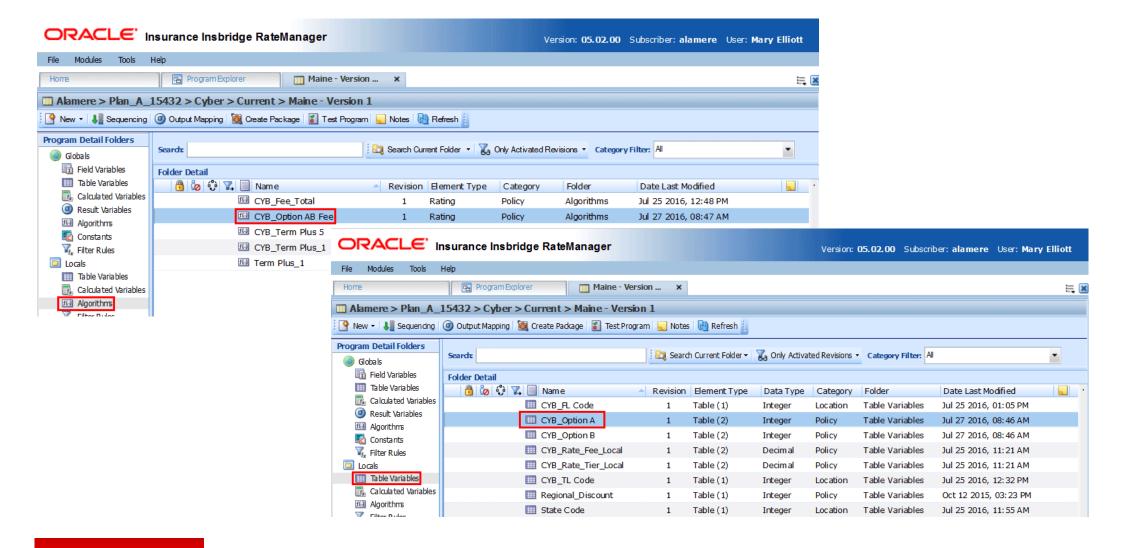

## **Local Copies**

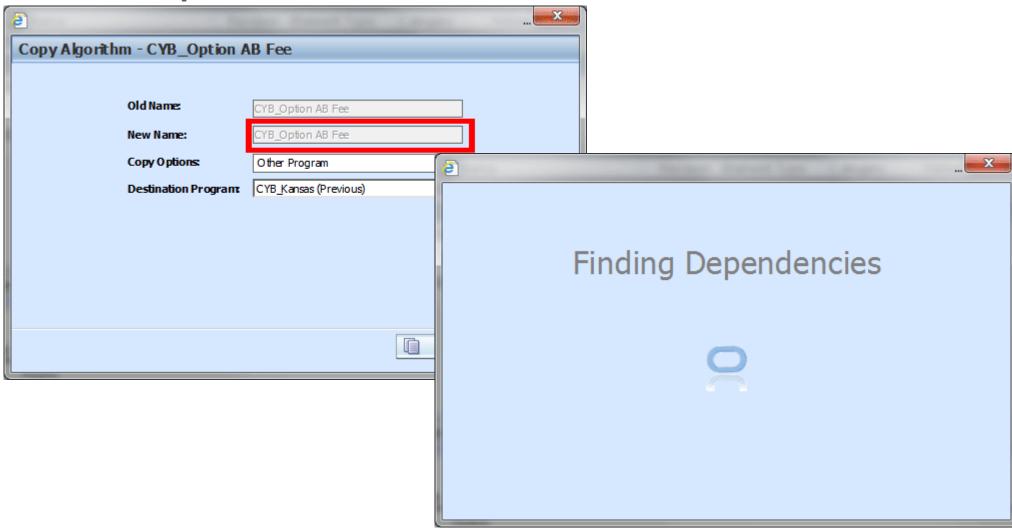

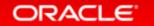

#### **Local Copies**

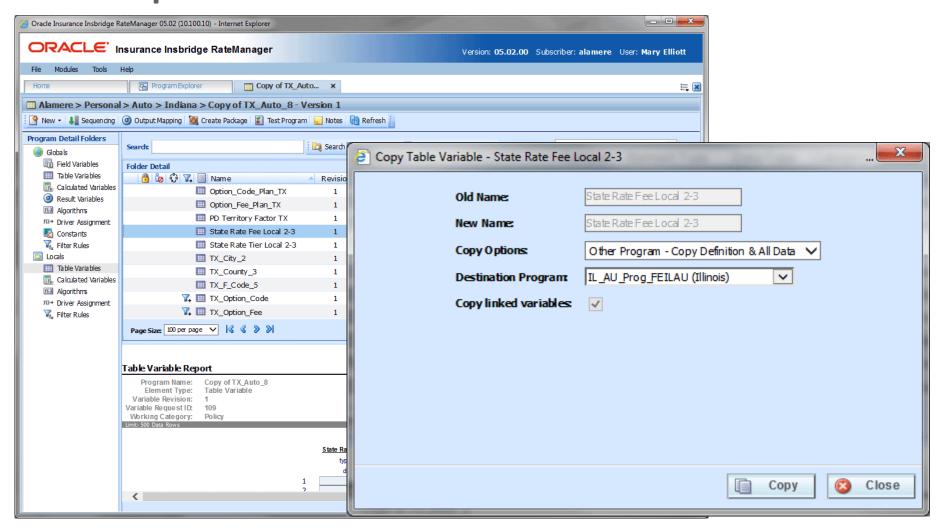

# **SRP Updates**

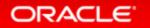

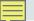

#### **SRP Updates**

Issue

SRP emails need to convey more information

Solution

Create a more detailed email from IBFA and allow for Global Versioning Report to be included

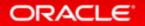

# Loading Table Data from a Release

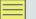

#### Release Table Loading

Issue
 Table Data loading takes a long time

Solution
 Allow for changes to table loading

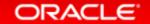

#### Announcements for Release 5.2

- Release 5.3 will be the last supported release for Oracle WebLogic 11g (release 10.3.6.0). After release 5.3, support for Oracle WebLogic 11g will no longer be available.
- SoftData version 1 is being retired. No new features will be added. Bug fixes will continue to be done.

#